**GOVT. OF BIHAR**

## **BIHAR COMBINED ENTRANCE COMPETITIVE EXAMINATION BOARD I.A.S. Association Building, Near Patna Airport, Patna-14.**

**UNDER GRADUATE MEDICAL ADMISSION COUNSELLING (UGMAC)-2020** *for* **BAMS / BHMS / BUMS Courses in Govt. / Private Ayurvedic / Homeopathy / Tibbi Colleges of Bihar**

*Adv. No.- BCECEB(UGMAC)-2020/21* **Dated :** *10.02.2021*

## **Notice for BAMS / BHMS / BUMS Counselling**

Fresh Registration and submission of Online Application form are invited from such qualified, eligible & interested NEET(UG)-2020 candidates for appearing in the Under Graduate Medical Admission Counselling (UGMAC)-2020 in order to select candidates for admission to the first year UG Medical courses (BAMS/BHMS/BUMS) in Govt. / Private Ayurvedic / Homeopathy / Tibbi Colleges based on the Merit list / Rank List of NEET(UG)-2020 conducted by the National Testing Agency (NTA).

## **1.(a) For admission to UG Degree (BAMS/BHMS/BUMS) Courses, the Government Ayurvedic / Homeopathy / Tibbi Colleges of Bihar are mentioned hereunder:-**

- i. Rajkiya Ayurvedic College, Patna.
- ii. Rajkiya Ayurvedic College, Begusarai.
- iii. Govt. R.B.T.S. Homoeopathy Medical College, Muzaffarpur.
- iv. Govt. Tibbi College, Patna.

## **(b) (1) For admission to UG Degree (BHMS) Courses of the Private Homeopathy Colleges of Bihar are mentioned hereunder:-**

- I. Dr. R.B. Singh Gaya Homeo Medical College and Hospital Amwan, Gaya
- II. Dr. Halim Homoeo Medical College and Hospital Laheriasarai, Darbhanga
- III. Kent Homoeo Medical College & Hospital, Hajipur, Vaishali
- IV. Dr. yaduvir Sinha Homoeo. Medical College and Hospital Darbhanga
- V. Maharshi Mehi Homoeo Medical College and Hospital Katihar
- VI. Patna Homeo Medical College & Hospital, Patna

**(2) For admission to UG Degree (BAMS) Courses of the Private Ayurvedic Colleges of Bihar are mentioned hereunder:-**

I. Dayanand Ayurved College & Hospital, Siwan

- **(3) For admission to UG Degree (BUMS) Courses of the Private Tibbi Colleges of Bihar are mentioned hereunder:-** I. N.U.M.C. & H, Gaya.
- II. Salfia Unani Medical College & Hospital, Lahariyasarai, Darbhanga.
- III. Zulfiquar Haider Unani Medical College & Hospital, Naya qila, Nawalpur, Siwan.
- **(c)** Any other Ayush Institutions either mentioned in schedule-II of UGMAC-2020 Prospectus or communicated by Deptt. of Health, Govt. of Bihar whose recognition has not been obtained till now, will be included before start of choice filling / seat allotment / counselling process if Health Deptt. informed Board accordingly regarding their recognition.

**2. (a)** Ministry of AYUSH, Govt. of India has lower down and revised the qualifying cut-off percentile for admission in Ayush Courses for academic year 2020-21 vide letter no. F.No.L-11011/1/2020-EP-1 Part-1 dt. 20.01.2021 as follows;  $40.4$   $\mu$  expendit.

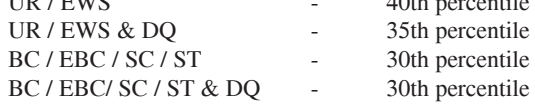

**(b) Other eligibility criteria and instructions and other details are available in the prospectus of UGMAC-2020 which can be downloaded from the Board's website bceceboard.bihar.gov.in.**

3. (a). Those candidates who have successfully / duly filled their Online Application Form of UGMAC-2020 for admission in MBBS, BDS and B.V.Sc. & A.H. Course and are desirous to participate in this counselling have to do fresh registration and submit the Online Application Form completely.

(b) Those candidates who are admitted in any Institution of India upto completion of AACCC Round-2 are not eligible for this counselling. So, such candidates are advised not to apply for this counselling.

4. **Procedure for Online Submission of Application Form, procurement of Prospectus and Counselling Fee :** The Prospectus for appearing in UGMAC-2020 can be downloaded Online from the BCECE Board's website : bceceboard.bihar.gov.in by clicking on the link **"UGMAC-2020"** under Prospectus Section. For filling online application

form click on **"Online Application Portal of UGMAC-2020"** and then click on "**Apply Online"** button and follow the instructions appeared ;

- **I. Step-One Registration :** For registering, the candidate is required to fill the information asked in Step-One of the application form, appearing on the computer screen. Candidate while registering, must see that he / she is giving his / her own email id and mobile no., because all informations concerning registration will be sent on the same email id and mobile no. Also the candidate will receive a SMS. The received email and SMS will contain an "**ACTIVATION CODE**" which is to be used by the candidate to activate his account. The candidate should click "**Activate Your Account**" Button and enter the email\_id and received Activation code to activate his / her account. There after click the "**Submit**" button. After activating the account the candidate should click the "**Sign in**" button and enter the email Id and password to proceed further. The candidate must keep the password entered in Application Form confidential, otherwise BCECE Board will not be responsible for any complication. The email id given by the candidate will be his user name.
- **II. Step-two (Personal Information) :** After successful registration and activating the account, the candidate should again "**Sign in**" to his account and thereafter complete the required entries regarding personal information on the computer screen. Then click on "**Save & Continue**" button.
- **III. Step-Three (Upload Photo and Signature) :** After entering the personal information the candidate should upload his / her passport size photograph of high contrast (Photo must be snapped with placard containing candidate's name and snapping date), and full signature in Hindi and English (Not in capital letter) after duly scanning the same. After uploading photo and signature click on "**Save & Continue**" button.
- **IV. Step-Four (Educational Information) :** After uploading the scanned photo and signature the candidate should enter his / her educational information on the computer screen and click on "**Save & Continue**" button.
- **V. Step Five (Preview your application) :** After entering educational information the candidate must verify all the information given by him/her while verifying given information in step-2, step-3 and step-4. If any information is found wrong, then the candidate should click "**Back to Edit**" button and make required corrections. Thereafter the candidate should click "**Save & Continue"** button so that entered information should be updated.

If preview of application form is found to be correct, then the candidate give his / her Declaration and click the "**Confirm & Submit**" button so that he / she should pay Examination Fee as per Step-Six.

- **VI. Step Six (Payment of Counselling Fee) :** After preview of the Application Form and submitting the same, the candidate should click "**Proceed to Payment**" button and complete the payment procedure according to instructions appeared on the computer screen regarding payment of Counselling Fee. Paid Counselling Fee will not to be refunded. There are following modes for payment of Counselling Fee.
	- **Online Payment :** If the candidate wants to pay Counselling Fee through Online mode e.g. Credit Card / Debit Card / Net banking, he / she should select online option from payment mode appearing on the computer screen and "**Make the Payment**" should be made through Credit Card / Debit Card / Net banking. The candidate has to pay processing charge additional to Counselling Fee for payment through online mode
	- **b. Counselling Fee :** Counselling fee to be paid through above modes is Rs. 1200/- (One Thousand Two Hundred) only for Unreserved/ BC / EBC candidates and Rs. 600/- (Six Hundred) only for SC / ST / DQ candidates.
- **VII. Step Seven (Download part- A & Part-B) :** After payment of Counselling Fee upto scheduled date and time, the candidate must download Hard Copy (Part-A & and Part-B) of online submitted Application Form and keep the same safely in his possession because it contains all informations provided by the candidate and the UGMAC-ID made available by the Board for further use during counselling.
- **Note : a.The candidates are required to fill up the reservation category very carefully taking into consideration the reservation policy/ rules / category as specified and applicable in the State of Bihar on or before the date of starting the process of online submission of the prescribed application form for NEET (UG)-2020.**
	- b. Hard copy of PART-A & PART-B need not to be send to Board's office, but instead, this is to be made available at the time of counselling.
	- c. The candidate must note that after submission of online application form, neither it can be withdrawn nor any request for refunding paid counselling fee will be entertained.
	- d. Board will not be responsible for any interruption in Internet / Postal / Banking system. Therefore the candidates must not wait for last dates and complete all procedure before due date.
	- e. Final Merit list will be prepared after scrutinising the data of NEET(UG)-2020 provided by Health Deptt., Govt. of Bihar.
	- f. No other chance will be given to any candidate for submitting online application after due date for online submission of application.
- 5. All the certificates included in the list given below, if applicable, must be submitted in original by every candidate at the time of his / her counselling / allotment on the scheduled date ;
	- (i) Original Admit Card of NEET(UG)-2020
	- (ii) Original Score Card of NEET(UG)-2020
	- (iii) Passing Certificate / Mark sheet / Admit Card of Matric / equivalent exam.
	- (iv) Passing Certificate / Mark sheet / Admit Card of Intermediate/ 10+2 / equivalent exam.
	- (v) Residential Certificate.
	- (vi) Caste Certificate.
	- (vii) All the Certificate / documents in original as per the requirements of admissions in Private Medical / Dental Colleges.
	- (viii) Six copies of the passport size photographs, which was pasted on the Admit Card of NEET(UG)-2020.
	- (ix) Downloaded print of Online filled Application Form (Part A & Part B) of UGMAC-2020.
	- (x) Aadhar Card.
	- (xi) Any other documents required (if any) such as DQ (PH) / SMQ / EWS Certificate etc.

3

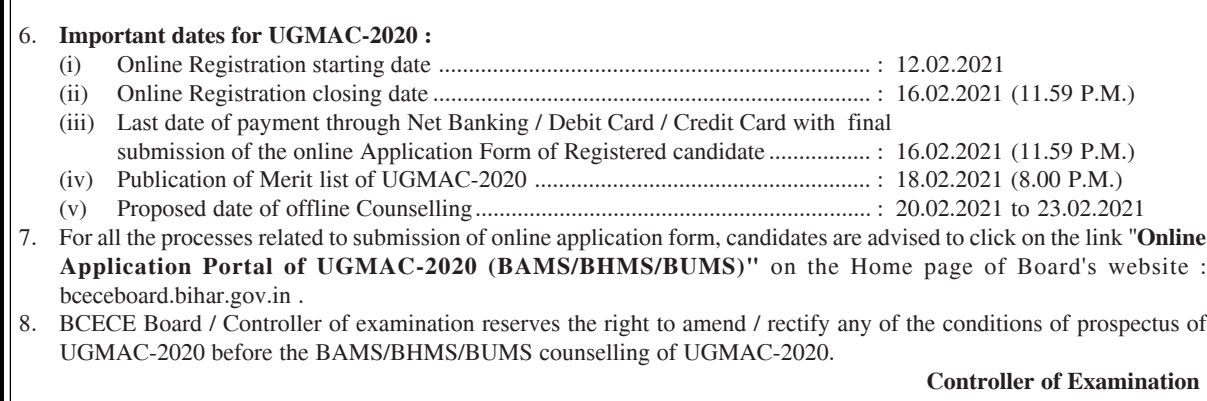